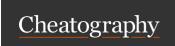

by Bochrak via cheatography.com/200241/cs/42327/

# Development environment Set-up

✓ Simplifies the setup process

✔ Provides OTA updates

\* Does not allow you to add custom native code

x Expo apps tend to have larger sizes

React Native CLI  ☐ For Experienced Developers

Supports integrating custom native modules

✓ Potentially better performance for complex applications

**★** Requires Xcode or Android Studio to get started.

★ No OTA updates.

### Creating an app

Initialize a new project npx create -ex po-app my-app

Start development server cd my-app

npm start

# Running app

Android Use the Expo Go app to scan the QR code from your

terminal to open your project.

iPhone Use the built-in QR code scanner of the default iOS

Camera app.

Connect to the same wireless network as your computer.

# Metro

→ When you run your app, the Expo CLI starts Metro Bundler. It's a JavaScript bundler that takes all your JavaScript files and assets, bundles them, and transforms them using Babel. This process converts the code into a format that can be executed by the platform running the app (iOS or Android).

## Ехро

Go

| Ехро        | A set of tools and services to make development with React Native easier.                                         |
|-------------|----------------------------------------------------------------------------------------------------|
| Expo<br>SDK | A modular set of packages that provides access that provides access to native APIs, like Camera or Notifications. |
| Expo<br>CLI | A command-line tool that is the primary interface between a developer and other Expo tools.                       |
| Ехро        | An open-source sandbox app you can download on your                                                               |

phone to view your app in development.

# Expo (cont)

Expo A web-based playground where you can write React Snack Native snippets and run them in the browser.

Expo For establishing a connection that allows devices to access Tunnel the app even if they're not on the same wireless network.

npx expo start --tunnel

#### **Finding Libraries**

□ React Native Directory is a searchable database of libraries built specifically for React Native.

# **StyleSheet**

- ▲ An abstraction similar to CSS StyleSheets.
- ▲ Declare styles in a structured and optimized manner.
- ▲ You can use an array of styles to combine multiple style objectsthe last style in the array has precedence, or mix predefined styles with inline styles.
- ▲ All of the core components accept a prop named style.

```
import React from 'react';
import {Style Sheet, Text, View} from 'react-native'
;
const App = () => (
<View style={styles.container}>
<Text style= {[s tyl es.b as eText, styles.boldText</pre>
    This is bold and black text
 <Text style= {[s tyl es.b as eText, { color: 'blue'</pre>
     This is blue and normal weight text
  </Text>
</View>
const styles = StyleS hee t.c reate({
container: { flex: 1,
              padding: 24,
              backgr oun dColor: '#eaeaea' },
baseText: { fontSize: 16,
                    color: 'black' },
        boldText: { fontWe ight: 'bold' }
) :
export default App;
```

# UseColorScheme Hook

- ▲ Provides and subscribes to color scheme updates from the appearance module in react native.
- ▲ It returns the current color scheme preference of the user's device.
- ▲ Supported color schemes: "light", "dark", null.

```
import React from 'react';
import
{Text, StyleS heet, useCol orS cheme, View}
from 'react-native';
const App = () \Rightarrow {
const colorS cheme = useColorScheme();
return (
<View style={styles.container}>
 <Te xt> use Col orS che me(): {colorScheme}</Tex
</View>
    );
};
const styles = StyleSheet.create({
     container: {
       flex: 1,
       alignI tems: 'center',
       justif yCo ntent: 'cente r'}});
export default App;
```

By Bochrak cheatography.com/bochrak/

Published 11th February, 2024. Last updated 11th February, 2024. Page 1 of 10. Sponsored by **ApolloPad.com**Everyone has a novel in them. Finish Yours!

https://apollopad.com

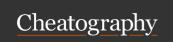

by Bochrak via cheatography.com/200241/cs/42327/

# useWindowDimensions Hook

- ◆ Used to get the dimensions of the device window.
- ▲ It returns an object containing the window's width and height.
- screen sizes.

```
import React from 'react';
import
{View, StyleS heet, Text, useWindowDimensions}
from 'react-native';
const App = () \Rightarrow {
const {height, width, scale, fontScale} = useWindowDimension
return (
<View style={styles.container}>
 <Te xt> Window Dimension Data</Text>
 <Te xt> Height: {height}</Text>
 <Te xt> Width: {width}</Text>
 <Te xt>Font scale: {fontScale}</Text>
  <Te xt> Pixel ratio: {scale}</Text>
</View>
    );
};
const styles = StyleSheet.create(
    container: {
       flex: 1,
       justif yCo ntent: 'center',
       alignI tems: 'center'},
      });
export default App;
```

#### **Button**

- ▲ A basic button component that should render on any platform.
- ▲ Supports a minimal level of customization.

```
import React from 'react';
import { View, Button } from 'react -na tive';
const Exampl eButton = () => {
const handle Press = () => {conso le.l og ('B utton pressed');};
return (
<View>
<Button title= " Click Me" onPres s={ han dle Press} color= " #84
158 4"/>
</View>
    );
export default Exampl eBu tton;
```

# A Required props: title and onPress

# Pressable

# Pressable (cont)

- onPressIn: method called when a press is activated.
- ▲ Useful for creating responsive designs and layouts that adapt to different② onPressOut: method called when the press gesture is deactivated.
  - OnLongPress: method called when user leaves their finger longer than 500 milliseconds before removing it, customize this time period using the delayLongPress prop.
  - pressed: state that refers to a boolean value provided to the style and children functions of Pressable, to check if component is being pressed.
  - **b** hitSlop: prop to increase the area where touch gestures are recognized. (extended interactive area "HitRect").
  - pressRetentionOffset: prop to specify the area in which the touch can move while maintaining the press's active state. ("PressRect").

#### **Navigation**

# **React Navigation**

- A React Native does not come with built-in navigation capabilities.
- → React Navigation is the most popular third-party library.
- ▲ Enable developers to implement various navigation patterns.
- A Provides a set of navigators, such as stack, tab, and drawer navigators.

# Stack Navigator

- Used for users press interactions.
- ▲ Detects various stages of press interactions on any of its child componeptaced on top of a stack.
- ▲ Highly customizable and flexible way to handle touch-based input.
- ▲ Inherits all the styles of the View component.

```
import React from 'react';
import { Pressable, Text } from 'react-native';
const Exampl ePr essable = () => {
return (
<Pressable onPres s={() => consol e.l og( 'Pr ess ed!')}▶ Navigator: Takes Screen elements as its children to define the
   style={({ pressed }) =>
    {backg rou ndC olor: pressed ? 'light sky blue' :
y'},
    {padding: 10, alignI tems: 'center' }]}
   hitSlop={{top: 10, bottom: 10, left: 10, right: 10 }} Screen: Component takes 2 required props name and
    pressRetentionOffset={{top: 20, bottom: 20, left: 20}} >
        <Te xt> Press Me</Text>
  </P res sab le>
);
};
export default Exampl ePr ess able;
```

- ▲ Allows transition between screens where each new screen is
- ▲ NavigationContainer: Component container for your app's navigation structure.
- ▶ Manages the navigation tree and contains the navigation state.
- Should be only used once in your app at the root.
- ▲ createNativeStackNavigator: Function that returns an object containing two properties.
- configuration for routes.
- · initialRouteName: prop for the Navigator specify what the initial route in a stack is.

screenOptions: prop to Navigator to specify common options.

name: prop which refers to the name of the route.

component: prop which specifies the component to render for the route.

options: prop to Screen to specify screen-specific options.

▲ navigation and route props: are automatically provided to each screen component by the navigator.

navigation: prop is available to all screen components and allows you to control navigation actions.

route: prop contains information about the route, including parameters passed to that screen.

You can read the params through route.params inside a screen. Params should contain the minimal data required to show a screen.

By Bochrak cheatography.com/bochrak/ Published 11th February, 2024. Last updated 11th February, 2024. Page 2 of 10.

Sponsored by ApolloPad.com Everyone has a novel in them. Finish Yours! https://apollopad.com

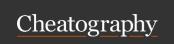

by Bochrak via cheatography.com/200241/cs/42327/

# Stack Navigator (cont)

```
Drawer Navigator (cont)
```

navigation.toggleDrawer: toggle the state, ie. switch from closed to c

```
import * as React from 'react';
import * as React from 'react';
                                                                                                                                                                       import { View, Text} from 'react-native';
import { View, Text, Button } from 'react-native';
                                                                                                                                                                      import { Naviga tio nCo ntainer } from '@react-naviga
import { create Sta ckN avi gator } from '@react-navigatingno/atackcheate Dra wer Nav igator } from '@react-nav
import { Naviga tio nCo ntainer } from '@react-navigationu/natione Custom Dra wer Con tent() {
const HomeScreen = ({ navigation }) => {
                                                                                                                                                                       return (
                                                                                                                                                                      <DrawerContentScrollView {...props}>
return (
<View style={{ flex: 1, alignI tems: 'center', justif yCo ntenet xtboomedenohe} k/Text>
 <Te xt>Home Screen</Text>
                                                                                                                                                                                 <Dr awe rIt emList {...props} />
     <Button title= "Go to Detail s"
                                                                                                                                                                                  <Dr awe rItem label= " Hel p" onPres s={() => ale
                           onPres s={() => naviga tio n.n avi gat e(' Det/DicksWerCbntomatBoranllViHabblo!' })} />
</View>
                                                                                                                                                                         );
);
                                                                                                                                                                       function HomeSc reen() { // ... }
};
const Detail sScreen = ({ route }) => {
                                                                                                                                                                      function Notifi cat ion sSc reen() {
                                                                                                                                                                                                                                                                                        // ... }
                                                                                                                                                                      const Drawer = createDrawerNavigator();
<View style={{ flex: 1, alignI tems: 'center', justif y@mnatemoth: Appenter' }}>
 <Te xt> Details Screen</Text>
                                                                                                                                                                     return (
 <Te xt> Par ameter: {route.params.someParam}</Text>
                                                                                                                                                                     <NavigationContainer>
</View>
                                                                                                                                                                            <Dr awe r.N avi gator initialRouteName="Home"</pre>
);
                                                                                                                                                                                                                                     screenOptions={{drawerPosition:
};
                                                                                                                                                                                                                 drawer Con ten t={ props => <Cu sto mD:
const Stack = createStackNavigator();
                                                                                                                                                                                      <Dr awe r.S creen name="H ome " compon ent ={H of the component in the component in th
function App() {
                                                                                                                                                                                      <Dr awe r.S creen name="N oti fic ati ons " comp</pre>
return (
                                                                                                                                                                       wer.Navigator>
<NavigationContainer>
                                                                                                                                                                       </NavigationContainer>
     <St ack.Na vigator initialRouteName="Home"</pre>
                                                                                                                                                                                  );
                                      screenOptions={{ header Style: {backg rou ndC olor: '#f451 1e'}}} >
           <St ack.Screen name="H ome " compon ent ={H ome Screenploreptiedlasfit{ Appt;le: 'My Home' }} />
           <St ack.Screen name="D eta ils " compon ent ={D eta il proper la compon ent ={D eta il proper la compon ent eta ils " compon ent eta ils " compon ent e
w' }} />
                                                                                                                                                                        navigation. jumpTo('RouteName'): go to a specific screen in the draw
        </S tac k.N avi gat or>
                                                                                                                                                                        1 navigation. openDrawer: open the drawer.
</NavigationContainer>
                                                                                                                                                                        navigation.closeDrawer: close the drawer.
```

# export default App; ▲ Navigation actions:

);

- navigation.navigate('RouteName'): Pushes a new route to the native stack navigator if it's not already in the stack.
- If you navigate to a route that is not defined in the navigator, it will print an error in the development mode and will not show errors in production mode.

**Tab Navigator** 

- navigation.push('RouteName'): Used to navigate to a screen in the stack navigator, adding a new route to the navigation regardless of the existing navigation history.
- navigation.goBack(): Is used to programmatically go back to the previous screen.
- navigation.popToTop(): Used to go back to the first screen in the stack

# **Drawer Navigator**

- ▲ Renders a navigation drawer on the side of the screen which can be opened and closed via gestures.
- ▲ You cannot use the useNavigation hook inside the drawerContent since useNavigation is only available inside screens. You get a navigation prop for your drawerContent which you can use instead.
- ▲ drawerPosition: prop typically set in the screenOptions to specify the position of the drawer, such as left or right.
- ▲ drawerContent: prop in the Drawer Navigator that allows you to provide a custom component for the drawer's content.
- ▲ CustomDrawerContent: refer to a user-defined React component that is passed to the drawerContent prop.
- ▲ DrawerItem: in a custom drawer allows for more flexibility and customization compared to defining routes directly in the navigator.

- Common style of navigation.
- ▲ Can be tabs on the bottom of the screen or on the top below the hea
- ▲ Bottom tab navigation: A simple tab bar on the bottom of the screen different routes.
- ♠ Routes are lazily initialized -- their screen components are not moun
- ▲ You cannot use the useNavigation hook inside the tabBar since use screens. You get a **navigation prop** for your tabBar which you can use i

```
import React from 'react';
import { View, Text } from 'react-native';
import { Naviga tio nCo ntainer } from '@react-naviga
import { create Bot tom Tab Nav igator } from '@react
import Ionicons from 'react -na tiv e-v ect or- ico :
const HomeScreen = () => {
return(
<View>
 <Te xt>Home Screen</Text>
</View>
 )
};
const Settin gsS creen = () => {
return(
  <View>
  <Te xt> Set tings Screen</Text></View>
const Tab = createBottomTabNavigator();
function App() {
return (
<NavigationContainer>
<Ta b.N avi gator screen Opt ion s={({ route }) =>
    tabBar Icon: ({ focused, color, size }) => {
    let iconName;
    if (route.name === 'Home') {
    iconName = focused ? 'ios-home' : 'ios-home-out!
     } else if (route.name === 'Setti ngs') {
    iconName = focused ? 'ios-s ett ings' : 'ios-s et
    return <Io nicons name={ ico nName} size={ size
) } >
  <Ta b.S creen name="H ome " compon ent ={H ome Sci
  <Ta b.S creen name="S ett ing s" compon ent ={S et
</Tab.Navigator>
</NavigationContainer>
    );
export default App;
```

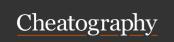

by Bochrak via cheatography.com/200241/cs/42327/

# Tab Navigator (cont)

▲ Like a <div> in HTML.

- ▲ The following are also available:
- **1** navigation.jumpTo('RouteName'): is a method that directly switches to a specified screen within the tab navigator.

- View
- A container that supports layout with flexbox, style, some touch handling, and accessibility controls. flex: 1 }}
- horizo nta l={ tru e}> {/ horizontal scre
- ▲ Designed to be nested inside other views and can have 0 to many children of any type em 1</ Tex t> {/ Repeat more components for

```
import React from 'react';
import { View, Text } from 'react -na tive';
const Exampl eView = () => {
return (
<View style={{ flex: 1, justif yCo ntent: 'center', align: porten stefender Exampl eSc rol lView;</pre>
  <Te xt> Hello from View!< /Te xt>
</View>
  );
export default Exampl eView;
```

#### **Text**

# ScrollView (cont)

</ScrollView>

); };

```
import React from 'react';
import { Scroll View, Text, View } from 'react-native
const Exampl eSc rol lView = () => {
return (
<ScrollView indica tor Sty le= {"wh ite "}</pre>
```

▲ Performance Issues with Large Lists: Slow rendering times for large lists.

▲ Memory Consumption: Consume a significant amount of memory with large lists or complex item views.

# **FlatList**

- ▲ Used to efficiently render long lists.
- ♠ Offers features like pull-to-refresh, infinite scrolling, and easy item se
- ▲ Lazy rendering: renders items only when they appear on the screen user scrolls away from them.
- ▲ Internal state is not preserved when content scrolls out of the render
- ▲ Inherits the props of the ScrollView component.

```
import React from 'react';
import { FlatList, Text, View } from 'react-native';
const Exampl eFl atList = () => {
const data = [{ id: '1', name: 'Item 1' }, { id: '2',
return (
    <Fl atList data={data}</pre>
       render Ite m={({ item }) => <Text>{item.name}
              keyExt rac tor ={item => item.id} />
);
export default Exampl eFl atList;
```

- ▲ Two required props:
- **Odata:** accepts a plain array that contains the list of items to display.
- renderItem: a function that goes over each item in the array and ren keyExtractor: It instructs the list to use the id of each item as React key: property.

# **SectionList**

- ▲ A component for displaying text.
- ▲ Supports nesting, styling, and touch handling.
- ▲ Everything inside it is no longer using the Flexbox layout but using text layout.
- ▲ Elements inside it are no longer rectangles, but wrap at the end of the line.

▲ You must wrap all the text nodes inside of a <Text> component

# Will raise exception

<Vi ew> Some text </V iew>

## Correct

```
<View>
<Text> Some text </Text>
</View>
```

• Text container: Text will be inline if the space allow it, otherwise, text will flow as if it was one.

```
<Text>
<Text>First part and </Text>
<Text>second part</Text>
</Text>
```

First part and second part

#### View container:

Each text is its own block, otherwise, the text will flow in its own block.

```
<View>
<Text>First part and </Text>
<Text>second part</Text>
</View>
First part and
```

#### **ScrollView**

second part

- ▲ Creates a scrollable area when content exceeds screen's physical limits.
- ▲ Can contain multiple components and views.
- ▲ Can be scrolled vertically or horizontally.
- ▲ Must have a bounded height in order to work.
- ▲ Renders all its react child components at once.

```
▲ Used for rendering large lists with section headers.
```

- ▲ Uses lazy rendering to achieve faster rendering.
- ▲ Inherits the props of the ScrollView component.
- ▲ Internal state is not preserved when content scrolls out of the render
- Provides support for section headers and section separators.

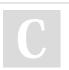

By **Bochrak** cheatography.com/bochrak/

Published 11th February, 2024. Last updated 11th February, 2024. Page 4 of 10. Sponsored by **ApolloPad.com**Everyone has a novel in them. Finish Yours!

https://apollopad.com

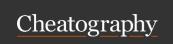

# React Native Cheat Sheet by Bochrak via cheatography.com/200241/cs/42327/

# SectionList (cont)

# ▲ Two required props:

♦ sections: accepts the array that contains the list of items to display, akin to the data prop in FlatList.

**OrenderItem:** method which acts as the default renderer for every item in each section.

renderSectionHeader: prop, render each section's header.

# **TextInput**

▲ Used for inputting text into the app via a keyboard.

```
import React, { useState } from 'react';
import { TextInput } from 'react-native';
const Exampl eTe xtInput = () => {
const [input Value, setInp utV alue] = useState('');
return (
<TextInput value= {in put Value}
    onChan geT ext ={text => setInp utV alu e(t ext)}
        placeh old er= " Enter text here"
    style={{ height: 40, border Width: 1, margin: 10 }} /
};
export default Exampl eTe xtI nput;
```

# Image

▲ Used for displaying different types of images, network images, static resources, temporary local images, and images from local disk, such as the camera roll.

▲ You can also add style to an image.

```
import React from 'react';
import { Image } from 'react-native';
const Exampl eImage = () => {
return (
 <>
{/ Remote Image /}
<Image source={{ uri: 'https :// exa mpl e.c om/ ima ge.j</pre>
       style={{ width: 200, height: 200 }}
       resize Mod e="c ont ain " />
{/ Local Image /}
<Image source={require('./path-to-your-local-image.png')}</pre>
       style={{ width: 200, height: 200 }}
       resize Mod e="c ove r" />
  </>
  );
};
export default Exampl eImage;
```

# resizeMode:

- **O'cover':** Scales image to fill the container, maintaining its aspect ratio.
- **O'contain'**: Scales image to fit inside the container, maintain the image's aspect ratio ensuring the entire image is visible.
- **O**'stretch': Stretches image to fill the container, possibly distorting the aspect ratio.
- **O'center'**: Centers image in the container without scaling. 'repeat': Repeats the image to cover the container.

▲ For network and data images, you must specify the dimensions of the image.

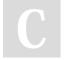

By **Bochrak** cheatography.com/bochrak/

Published 11th February, 2024. Last updated 11th February, 2024. Page 5 of 10. Sponsored by **ApolloPad.com**Everyone has a novel in them. Finish
Yours!
https://apollopad.com